# **Adobe Photoshop 2016 Mac Os X El Capitan**

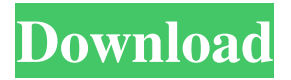

#### **Download Photoshop Windows 7 Full Version For Windows**

Picking the right tools Photoshop is a tool that enables you to create graphics by painting, drawing, importing, or importing photo images. In the following sections, I list the tools that may be found on the toolbars and then explain some of the options. In the following list, left-click a tool in the window menu to use it: \_Paint Bucket\_ Use this tool to paint on an image by clicking and dragging

#### **Download Photoshop Windows 7 Full Version**

Adobe Photoshop is the software we all know and love. It was created by the company Adobe and is used by thousands of photographers, graphic designers, web designers and meme-makers around the world. Adobe Photoshop is perfect for creating awesome high-quality images. The legendary program consists of hundreds of features and tools used by photographers, graphic designers, web designers, Discord emoji creators and meme-makers worldwide. In this guide, you will learn how to use Photoshop to edit images, how to use Photoshop for web design, how to create graphics and images in Photoshop and so much more. So, let's get started! Quick and Easy Ways to Use Photoshop Adobe Photoshop allows you to edit virtually any type of file from a photo, an A4 (ISO 216) page, a.dng RAW, a.psd file, an.ai file, a.png, a.jpg,.tif or.tga image and more. With Photoshop, you can make your image look like it was shot by a professional photographer. All you need to do is open the image, make a few adjustments, add some effects and save it. After that, it is ready to be printed, viewed on a smartphone, uploaded to social networks, posted on forums or whatever you like. Photoshop can turn the most ordinary images into something incredible. Using Photoshop, you can create an image. You can use many types of layers, including Blend Modes, Layer Masks, Layers, Adjustment Layers, Filters, Adjustments, Adjustment Brush, Gradients, Gradients Mask, Gradients, Radial Gradients, Paths, Patterns, Shapes, Clipping Mask, Smart Objects, Smart Filters, Layer Comps, Layer Styles, Layers Variations and more. You can use different color settings, gradient fills, color swatches, custom brushes, text, Photoshop Filters and more. You can add custom text or draw shapes on your image, then save it as.ai or.psd. You can create a web template for free by using the template converter, you can import a free art board template, download the.psd file or make a web template from scratch using Photoshop. Photoshop offers lots of resources and tutorials to help you in any way you need. In this guide, I will share some easy and quick Photoshop actions that you can use to create visual effects, add text and more. 05a79cecff

## **Download Photoshop Windows 7 Full Version For Windows 2022**

Rapid cytological diagnosis of papilloma of the bladder by using urine supernatant and direct smear. A procedure was developed for rapid cytological diagnosis of papilloma of the bladder. A urine sample was centrifuged after centrifugation for 10 min at 800 g to remove cells, then supernatant was expelled to make a smear, after which the centrifuge tube was opened and smears were fixed and stained by the Papanicolaou method. The presence of papilloma cells was determined by examining the smear by light microscopy. Of 71 urine samples, 13 (18.3%) samples of the patients with positive cytology showed papilloma cells. All the papilloma cells were eliminated after the centrifugation. The false-negative rate of the procedure was 5.0%. It was concluded that this method is very useful to rapid detection of papilloma of the bladder.This invention relates to a steam sterilizing system and more particularly to a steam sterilizing system which heats the contained sterilizing medium to a temperature in excess of about 10.degree. C. in excess of the boiling point of the sterilizing medium thereby ensuring a continuous supply of sterilizing medium and ensuring efficient sterilization of the contained items. Previously known steam sterilizing systems have had the disadvantage of not supplying a constant supply of sterilizing medium, as a result of which the level of the steam is not accurately controlled during the sterilization process. This has proved disadvantageous particularly when the sterilizing medium is water.Q: Silverlight databinding for NumericUpDown.Value I have an NumericUpDown, and I am trying to have it bind to a class property. This property is of type int. The user changes the values in the NumericUpDown, and when they click a button, the class property's value is set to that of the NumericUpDown. However, the property on the class is being overwritten and is being set to zero. I've tried using the OnPropertyChanged("PropName") method, but I don't get any change. Any ideas? A: Try wrapping the value inside a StringFormat, like so: See A

### **What's New in the?**

The Marquee Tool is used for drawing objects, similar to the way you'd use a ruler, and for drawing selections. You can use the Magic Wand Tool to select an area similar to the way you'd use a magnet. The Polygonal Lasso is used for drawing freehand selections. The Pen Tool is used for filling in between and around objects, similar to the way you'd use a pen. The Reset Tool is used to clear the selection border and start over. The Scissors Tool is a duplicate of the tool that comes with Photoshop. Text tools allow you to create text with different fonts, sizes, colors and effects. An adjustment layer is used for color correcting or darkening your images, and can also be used to apply special effects or create special effects. An opacity mask can be used to make changes to the transparency of specific portions of an image. Other editable layers, such as healing layers or layer masks, can be used to modify specific portions of an image without affecting the rest. You can apply multiple layers of effects to your image to create a composite image. In the Browser window, the File, Edit and Window menus can be used to save, open and organize files. Duplicate an image, crop a photo, remove pixels from an image or resize an image. The content of Adobe Photoshop's Help is organized into chapters for each of the different features of the program. There are built-in tutorials that walk you through using Photoshop's features, and if you'd prefer to learn by doing, you can create your own tutorials to explain concepts as you see fit. In the last chapter of this resource, you'll learn more about the software's different tools and features. In Chapter 3, you'll learn how to use the Color Picker palette for editing colors, create custom palettes, and use color presets to efficiently alter colors. In Chapter 4, you'll learn how to use Photoshop's tools to quickly modify the appearance of images. In Chapter 5, you'll learn how to create and edit layered PSDs and use the Image Processor to crop and resize images. In Chapter 6, you'll learn how to use the Panorama, Trim and Free Transform tools, change your document's default colors, and apply effects and pattern styles. In Chapter 7, you'll learn how to use the Photoshop Layers panel, and how to use the selection tools to create complex selections. In Chapter 8,